## 技術ノート KGTN 2017031201

## 現 象

[GGH5.X/Windows] エクスプローラーのコマンドバーを消す方法は?

## 説 明

普通の操作手順でエクスプローラーのコマンドバーを消す方法はありません. Resource Hacker で次のファ イルを書き換えることで可能ですが, Windows の操作に熟知した方以外にはお勧めできません.

C:\Windows\Resources\Themes\Aero\Shell\NormalColor\Shellstyle.dll

| $\Box$<br>$\pmb{\times}$<br>NormalColor<br>Ш<br>$\overline{\bullet}$<br>l st |        |                                              |                               |                             |    |                                       |               |
|------------------------------------------------------------------------------|--------|----------------------------------------------|-------------------------------|-----------------------------|----|---------------------------------------|---------------|
| ファイル<br>共有<br>ホーム                                                            | 表示     |                                              |                               |                             |    |                                       | €<br>$\sim$   |
| ※ 切り取り<br>4<br>11 パスのコピー<br>ユピー<br>貼り付け<br>図 ショートカットの貼り付け<br>クリップボード         |        | cĎ<br>≣<br>移動先 コピー先<br>名前の<br>削除<br>変更<br>整理 | ¢-<br>F<br>新しい<br>フォルダー<br>新規 | 以 開く<br>■ 編集<br>プロパティ<br>間く |    | 田 すべて選択<br>88 選択解除<br>品品選択の切り替え<br>選択 |               |
| « Themes » aero » Shell » NormalColor<br>NormalColorの検索<br>(←<br>Ċ<br>v      |        |                                              |                               |                             |    | ρ                                     |               |
| <b>ILL</b> PC                                                                | 名前     | ×.                                           | 更新日時                          |                             | 種類 |                                       | サイズ           |
| ダウンロード<br>ln.                                                                |        | en-US                                        |                               | 2016/12/09 9:10             |    | ファイル フォルダー                            |               |
| ドキュメント                                                                       |        | Shellstyle.dll                               |                               | 2016/12/09 9:07             |    | アプリケーション拡張                            | 347 KB        |
| Windows (C:)                                                                 | O.     | shellstyle-Hide.dll                          |                               | 2016/12/09 9:07             |    | アプリケーション拡張                            | 347 KB        |
|                                                                              |        | Shellstyle-Original.dll                      |                               | 2016/12/09 9:07             |    | アプリケーション拡張                            | 346 KB        |
|                                                                              | $\leq$ |                                              |                               |                             |    |                                       | $\rightarrow$ |
| 胆<br>1個の項目を選択 346 KB<br>$\blacksquare$<br>4個の項目                              |        |                                              |                               |                             |    |                                       |               |

※このスクリーンショットは,ファイルを修正後のものです (バックアップファイル等を作成) .

スクリーンショットのブルーの行を追加し, Compile Script → Save してください. なお, 操作に先立ちファイ ル Shellstyle.dll の所有者を Administrator に変更し,さらに Administrator にフルコントロールを与え てください.最後にサーバーを再起動してください.

| ▭<br>$\times$<br><b>RH</b><br>Resource Hacker - shellstyle.dll                                |                                                                                           |  |  |  |  |
|-----------------------------------------------------------------------------------------------|-------------------------------------------------------------------------------------------|--|--|--|--|
| File<br>Edit View Action Help                                                                 | UIFILE: 1: 1033                                                                           |  |  |  |  |
| <b>AS</b>                                                                                     | Dialog<br>Mer <sub>1</sub>                                                                |  |  |  |  |
| MUI<br>D<br><b>UIFILE</b><br>1:1033<br>Bitmap<br>D<br>Version Info<br>D:<br><b>HTML</b><br>D. | 1607<br>1608<br>$<$ /style $>$<br>1609<br>1610<br><style resid="FolderBandStyle"></style> |  |  |  |  |

修正後のエクスプローラーの画面

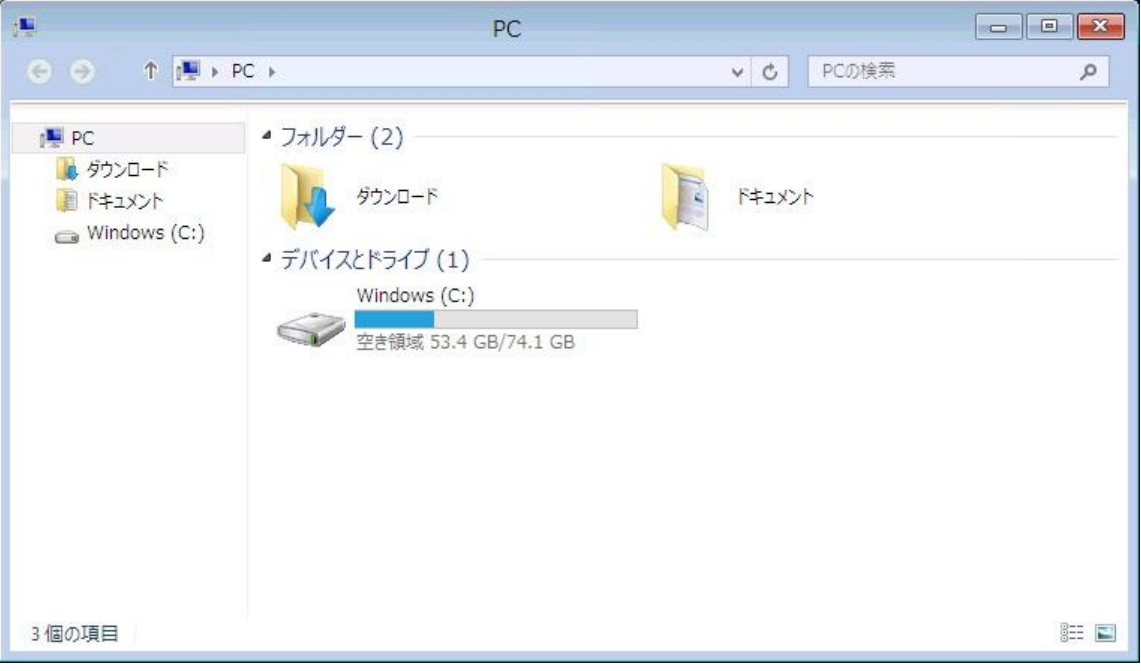

## 補 足

詳細な手順については,下記ページをご覧ください.

How to Auto-Hide or Disable Command Bar in Windows Vista and 7 Explorer? http://www.askvg.com/how-to-make-folder-band-auto-hidden-in-windows-vista/

Last reviewed: Mar 12, 2017 Status: DRAFT Ref: NONE Copyright © 2017 kitASP Corporation